# Dropbox **Basics**

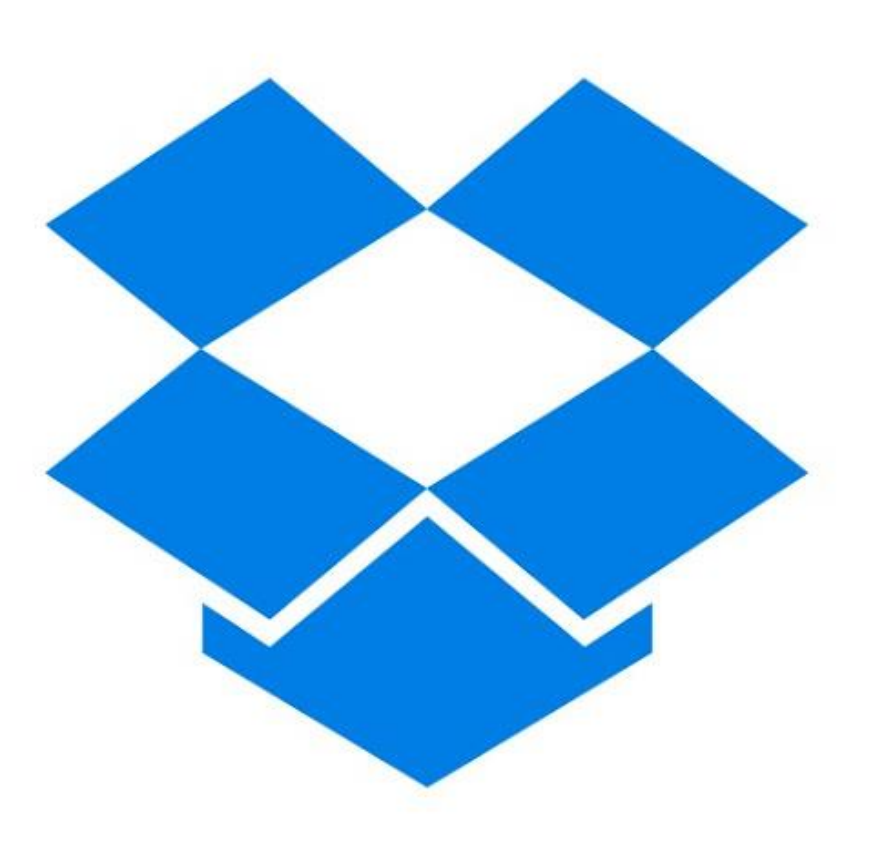

Sat September 27th Instructor: Wyatt Fertig

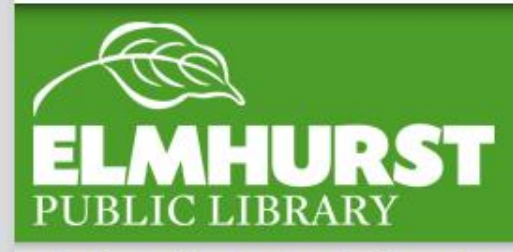

#### We'll cover:

- What is Dropbox?
- Cloud Storage
- Using the Features of Dropbox
- Installing
- Dropbox for Business
- Mobile App

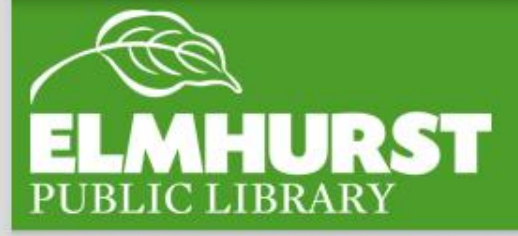

#### Introduction

elmlib.org/facebook · elmlib.org/twitter · elmlib.org/yelp · elmlib.org/pinterest · elmlib.org/flickr · elmlib.org/youtube · elmlib.org/instagram

 $\mathbf{I}$ 

Dropbox offers free (or expanded pay) cloud storage. Dropbox is a place to remotely store your files and access them on the go.

This means that Dropbox is a great product for:

•Small business owners •Students •Individuals who want to back up files •People that travel

•Small groups

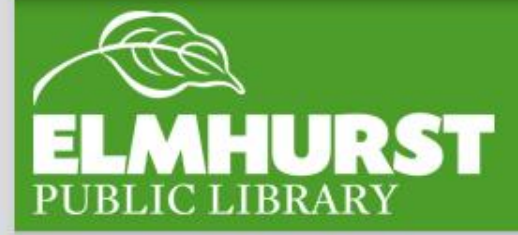

### What is Dropbox

Dropbox is a great business tool to allow multiple users to access and update files.

Cloud storage allows for work on different computers or different locations and provides and additional level of file safety.

By upgrading and working with current technology you can work safer and smarter.

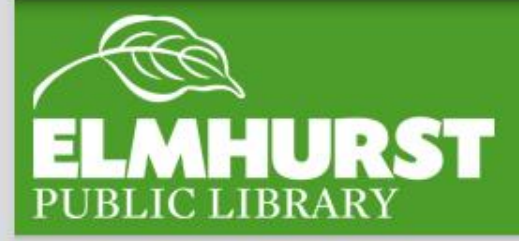

#### Here at EPL

#### Before we go any further though, it's important to understand the basics of cloud storage.

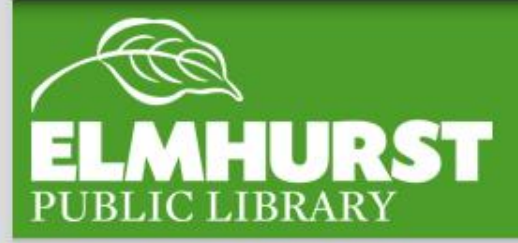

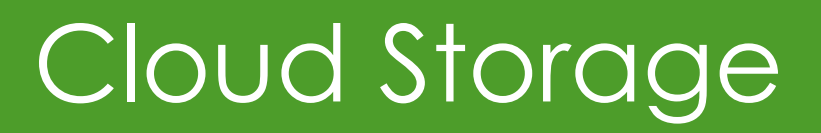

*"The Cloud"* Cloud- offers (often free) storage anywhere an internet connection is available. Files are saved to Providers' data centers

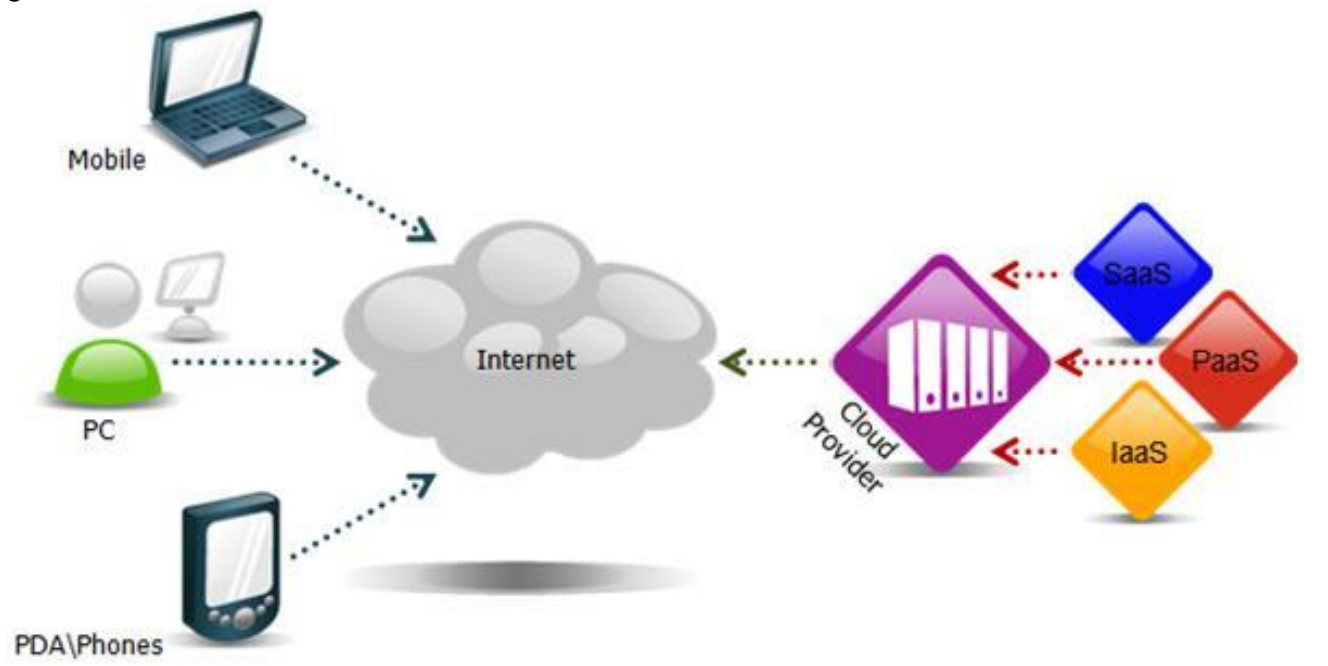

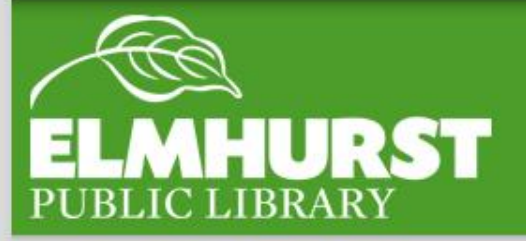

#### Cloud Storage

Dropbox is a free service. In order to sign up you will need an active email account.

We'll take the next 10-15 minutes to sign up.

If you already have an account feel free to login now.

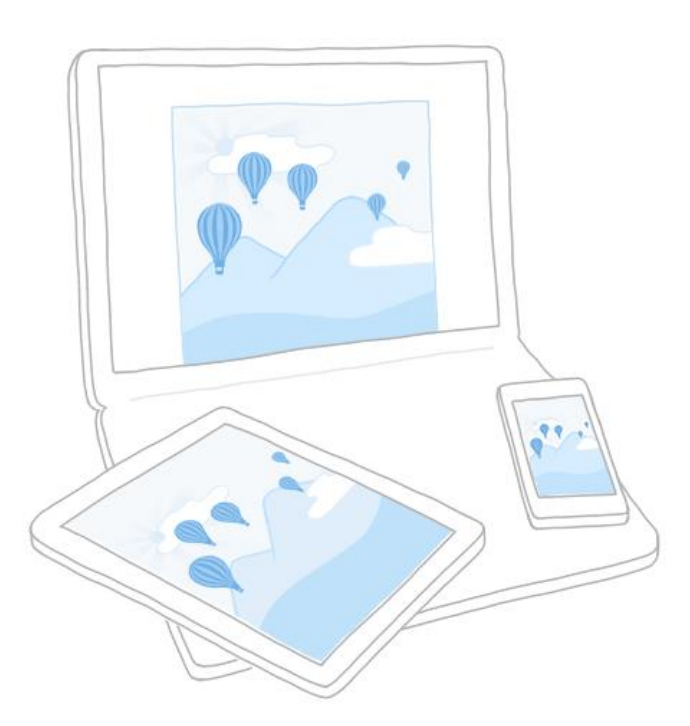

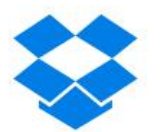

#### Your stuff, anywhere

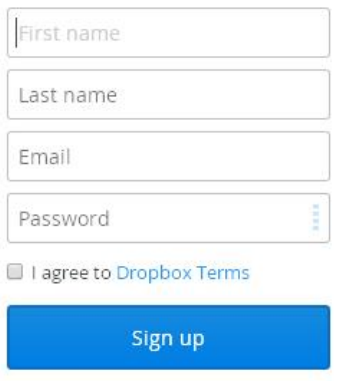

or Sign in

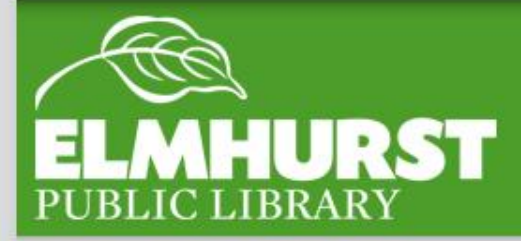

# Signing Up

For individuals there are actually two versions of dropbox – Free and Pro.

For a recurring fee of 9.99 a month storage is dramatically increased and additional features are added.

#### Dropbox Basic

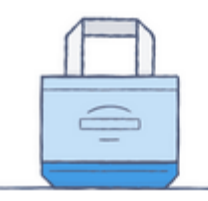

Free

2 GB of space Safe, reliable backup Access from anywhere Simple file sharing

Your current plan

#### Dropbox Pro

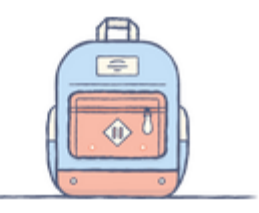

\$9.99 / month

**Dropbox Basic plus:** 1 TB (1,000 GB) of space Additional sharing controls Remote wipe

**Upgrade to Dropbox Pro** 

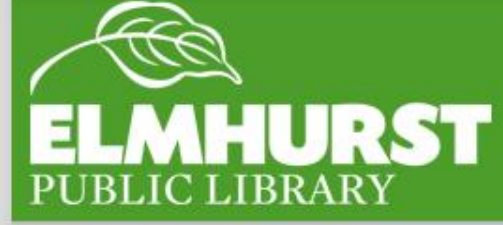

#### Dropbox Pro

Dropbox works a lot like the file management of a computer. Files and folders which store multiple files are organized in the center section

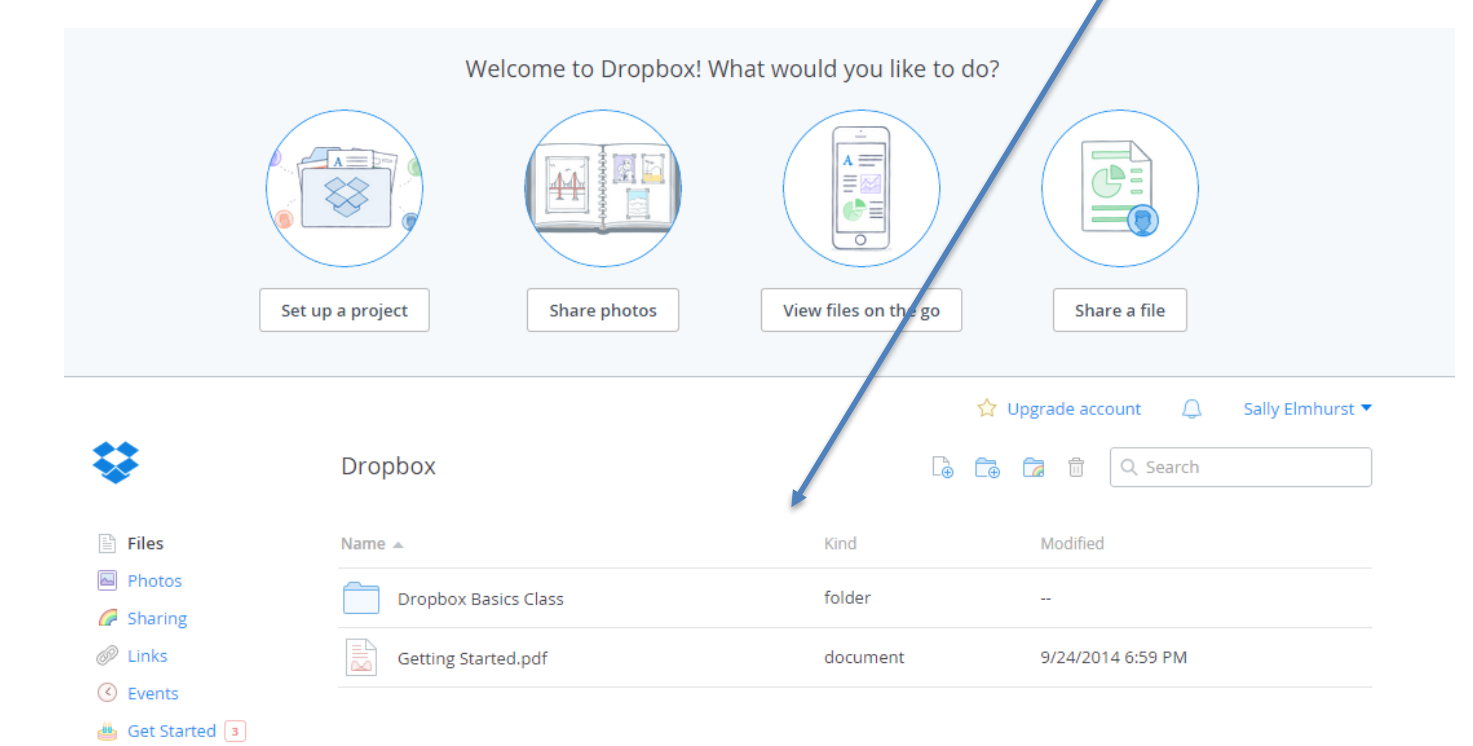

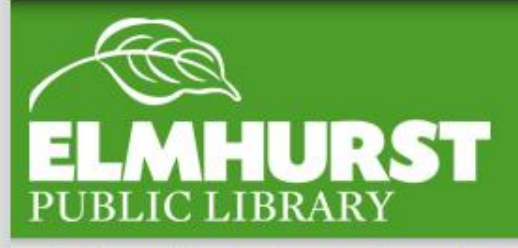

#### Using Dropbox

In the top right corner you may have noticed four symbols. Almost all of Dropbox's features will be used here.

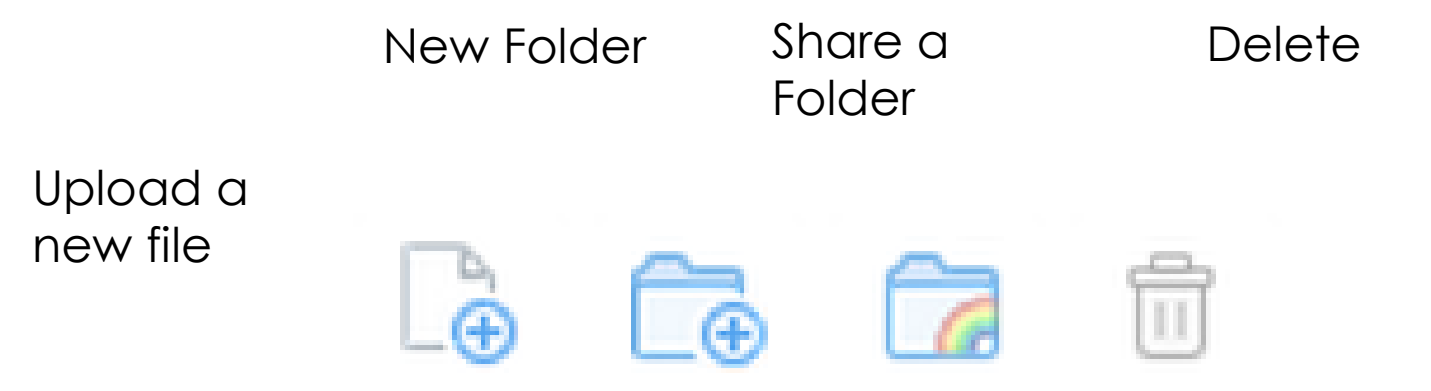

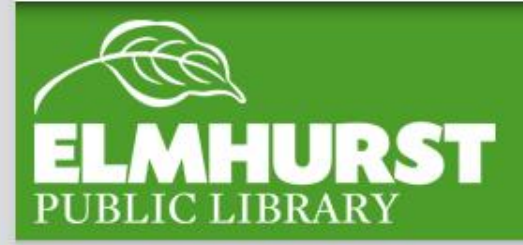

**Features** 

Let's try uploading a file to Dropbox together.

First we'll pull open Microsoft Word and save a word document and name it **"For Dropbox".** Let's save it on the Desktop.

After we have the file saved on the Desktop hit the upload icon in Dropbox.

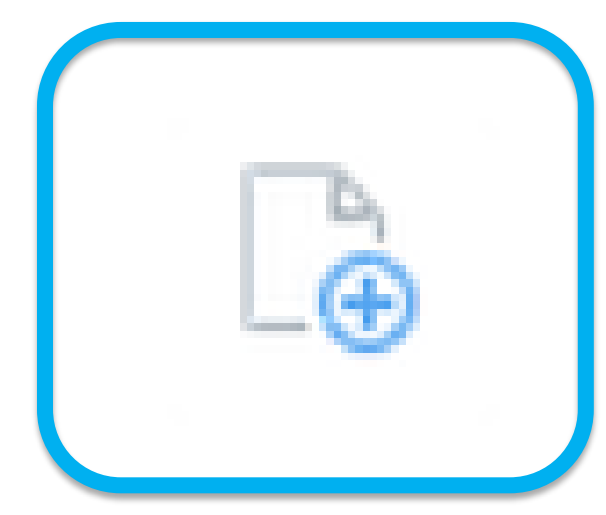

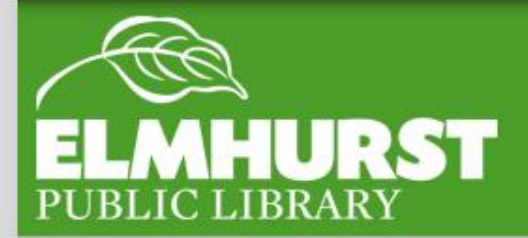

#### Uploading

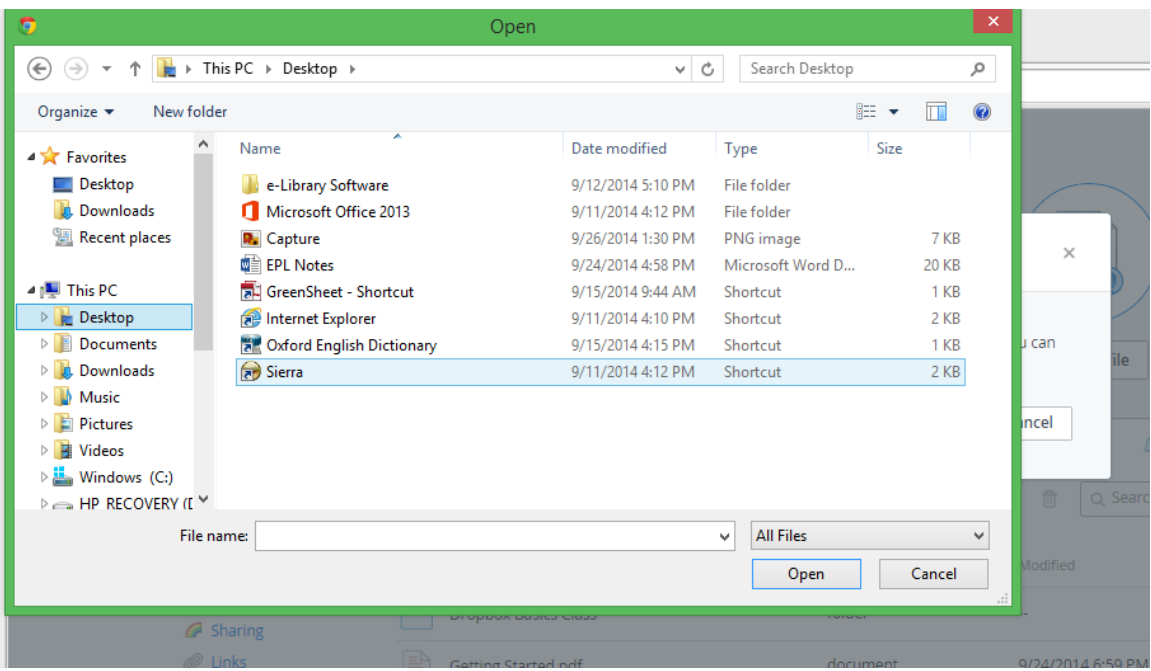

You'll notice the upload menu looks the same as uploading a file to email or anywhere else. Select the file you would like to upload and hit 'Open'

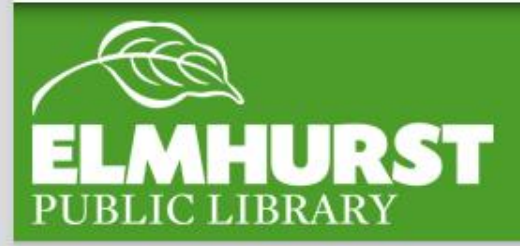

#### Uploading

Next let's create a new folder. Hit the new folder icon and name your folder "Dropbox folder" . You'll notice a new folder shows up in the center display.

Let's drag our Word document "For Dropbox" into our new folder. If we click and open the folder, the file we just moved will be inside the folder. We can also create additional folders inside this folder.

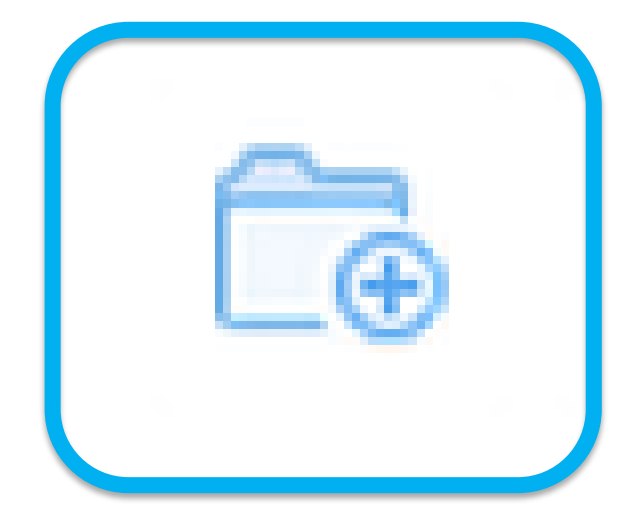

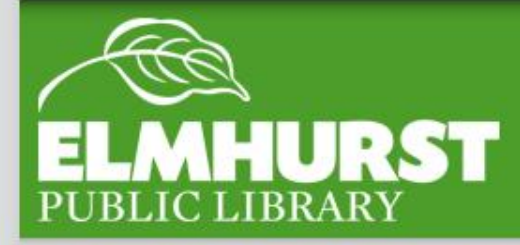

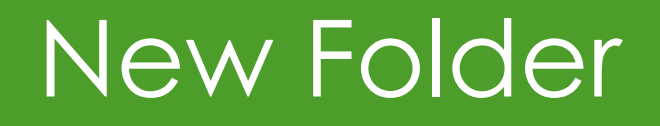

#### Left clicking on a file will bring up the file's options above it.

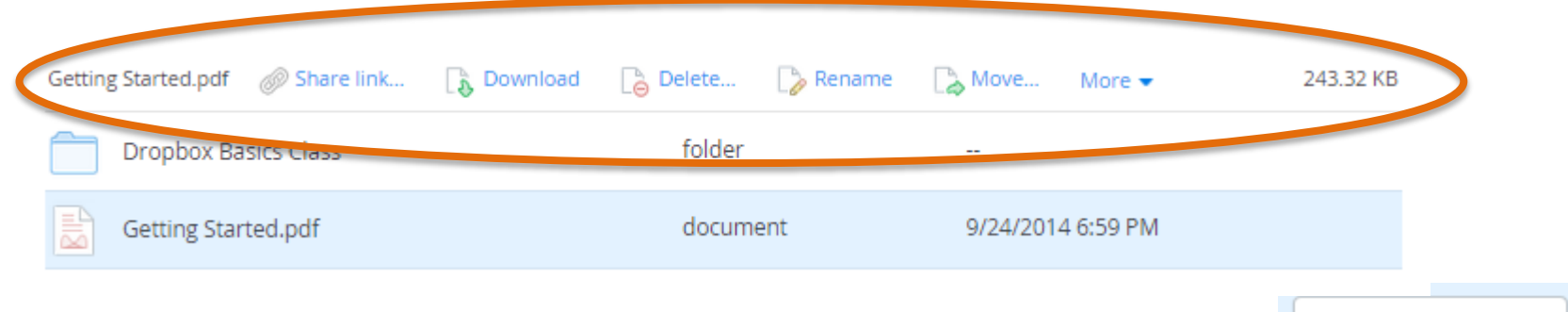

Another way to move or manage a file is **to right click on a file**. Right clicking brings up the files options. Right clicking brings up the same options but in a drop down menu.

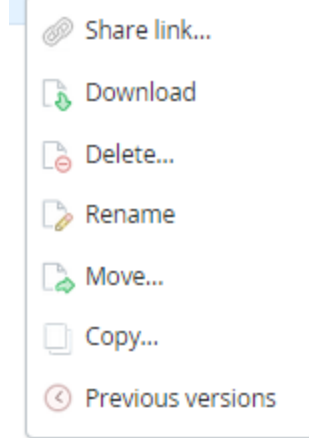

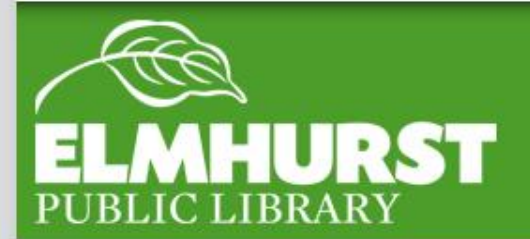

#### File Options

**Downloading Dropbox -** To integrate Dropbox into a personal computer, home office, or laptop you can download Dropbox onto your computer directly. Dropbox then creates a folder on your computer which includes all of the items within Dropbox. These files are now linked with your computer, editing or adding files will effect those saved in Dropbox .

**To download** click on the user name and click the install button below, select a location to download the installer, and finally run the installer on your computer

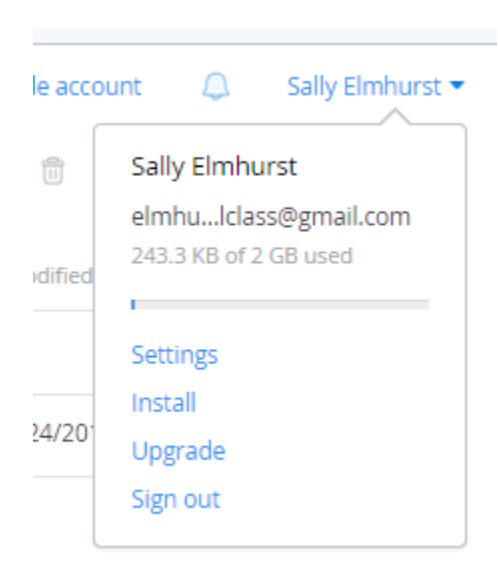

\*Note only one Dropbox account can be synced at a time!

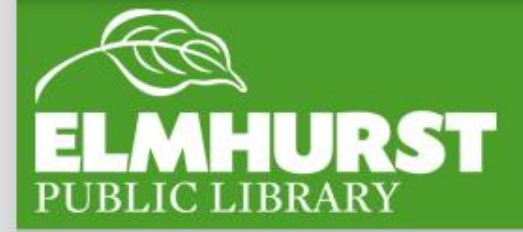

## Installing Dropbox

As you may know Dropbox is not the only Cloud storage available. Competitors Google, and Microsoft offer different features which may be better alternatives depending on your needs.

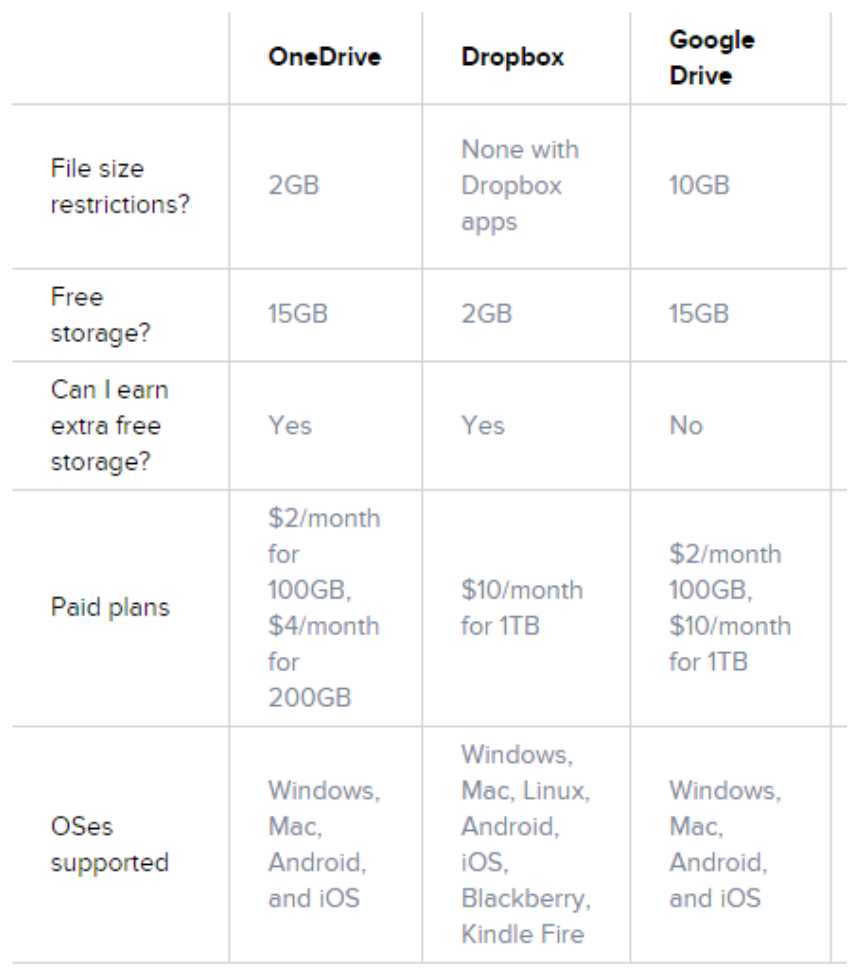

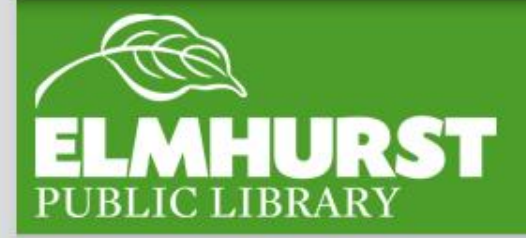

#### Dropbox vs

While the free version of Dropbox is specifically designed for individuals a company wide version can be subscribed to, doing so provides additional features including:

User Features: app accessibility, desktop, and better sharing Admin control: Remote Wipe, Audit Log, and Sharing Controls IT features: Unlimited File Recovery, Increased security settings

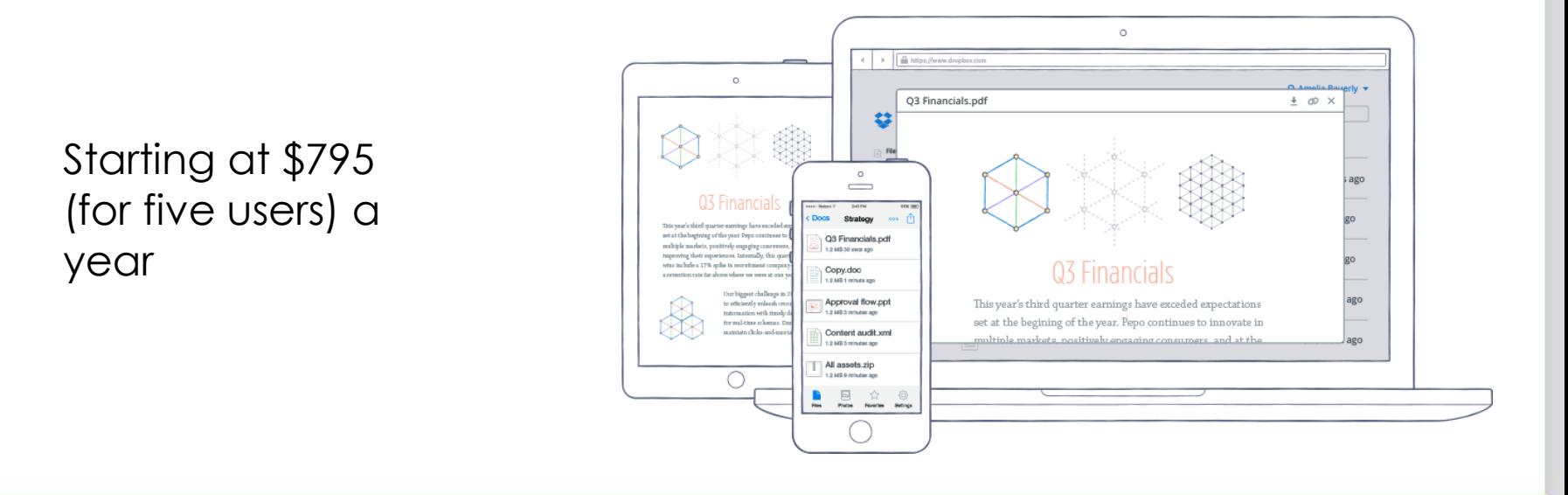

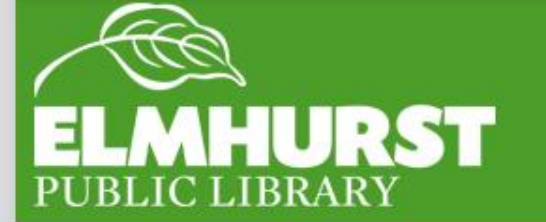

### Dropbox for Business

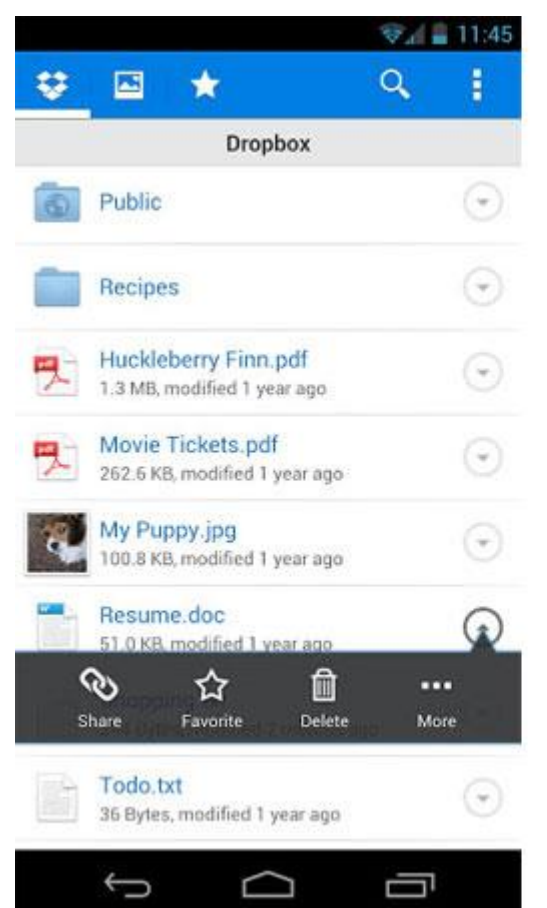

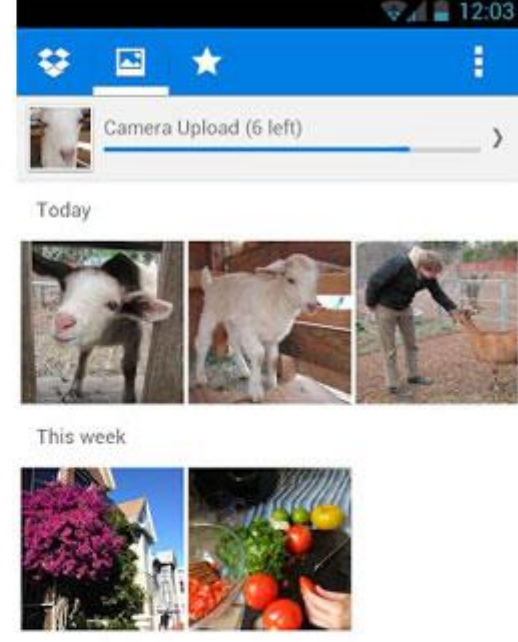

September 2012

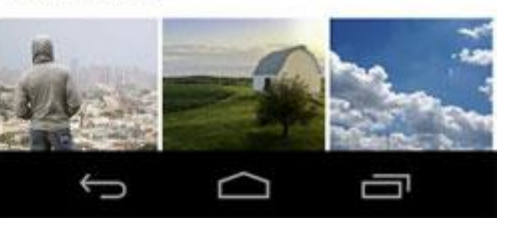

Finally Dropbox can be accessed remotely through a smartphone with the Dropbox app.

Because a smartphone is not capable of creating and managing files such as word documents, pdfs, etc. files will not be editable

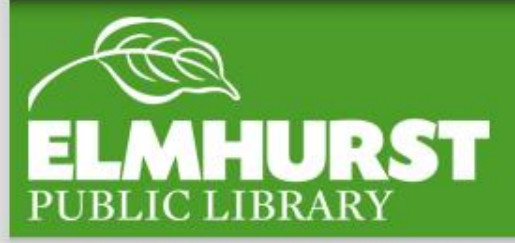

### Mobile App

# Upcoming Classes

*Investing Databases for Beginners Monday, Oct. 13 2-4 p.m.*

*What's New With Windows Monday Oct. 20 7-9 p.m.*

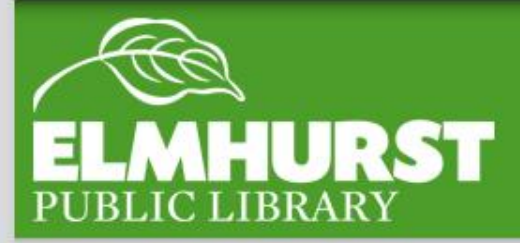

http://www.blogcdn.com/www.engadget.com/media/2012/12/dropboxandroid.jpg

http://www.cnet.com/news/onedrive-dropbox-google-drive-and-box-whichcloud-storage-service-is-right-for-you/

http://wso2.com/library/articles/2010/09/understanding-cloud-computing/

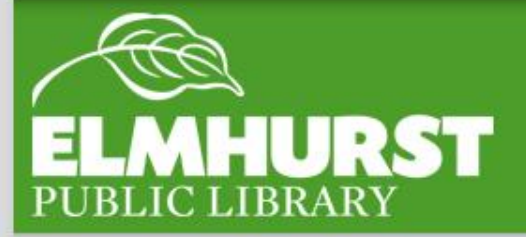

#### Pictures From